# **MICROSOFT EXCEL BY EXAMPLE I**

#### **Learning Objectives**:

- Working with Workbook and Sheets (Exercise 1)
- Using formulas in Excel operators, order of operations (Exercise 2)
- Relative and absolute references, writing equations (Exercise 2)

### **Exercise 1**

- 1. Create a new Workbook named *ExcelExample.xlsx* and save it in **Lab05** folder.
- 2. Rename the sheets of the *ExcelExample.xlsx* file as follows: **Example (Sheet 1)**, **Data (Sheet 2)**, **File** (Sheet 3).
- 3. Insert a background (whatever you want) to the sheet named Example.
- 4. Hide the sheet named Example.
- 5. Insert a red tab to the sheet named Data.
- 6. Create on the Data sheet a table with three columns (A1 = No; B1 = Category; C1 = Example) as in the example bellow:

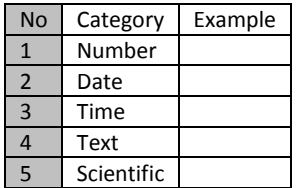

- 7. Formatting the cells from the column *Example* according with column *Category* and fill in these cells some examples (e.g. for Date category insert in the example column after proper formatting you birth date).
- 8. Delete the sheet named File.

### **Exercise 2**

- 1. Create in Lab05 folder a new Excel file named *Formulas.xlsx*.
- 2. Rename the first sheet as **Data**, and delete all other sheets.
- 3. Introduce in the Data sheet the following structure of a table:

|                | $\mathbf{A}$            | B        | C       | D        | E        | $\mathcal F$ | $\mathsf{G}$ | H      | I          |            | $\mathbbm{K}$   |
|----------------|-------------------------|----------|---------|----------|----------|--------------|--------------|--------|------------|------------|-----------------|
| $\mathbf{1}$   | Cost of hispitalization |          |         | 550 lei  |          |              |              |        |            |            |                 |
| $\overline{2}$ |                         |          |         |          |          |              |              |        |            |            |                 |
|                | No.                     | Sex(F/M) | Age     | Obesity  | Alcohol  | Smoking      | Weight       | Height | <b>SBP</b> | <b>DBP</b> | Duration of     |
| 3              |                         |          | (years) | (yes/no) | (yes/no) | (yes/no)     | (kg)         | (cm)   | (mmHg)     | (mmHg)     | Hospitalization |
| $\overline{4}$ |                         |          |         |          |          |              |              |        |            |            |                 |
| 5              | $\overline{2}$          |          |         |          |          |              |              |        |            |            |                 |
| 6              | 3                       |          |         |          |          |              |              |        |            |            |                 |
| 7              | 4                       |          |         |          |          |              |              |        |            |            |                 |
| $\mathbf{8}$   | 5                       |          |         |          |          |              |              |        |            |            |                 |
| $\overline{9}$ | 6                       |          |         |          |          |              |              |        |            |            |                 |
| 10             | 7                       |          |         |          |          |              |              |        |            |            |                 |
| 11             | 8                       |          |         |          |          |              |              |        |            |            |                 |
| 12             | 9                       |          |         |          |          |              |              |        |            |            |                 |
| 13             | 10                      |          |         |          |          |              |              |        |            |            |                 |

(SBP = Systolic Blood Pressure; DBP = Diastolic Blood Pressure)

- 4. Formatting the columns according with the type of variables as **Text** OR **Number without decimal**s.
- 5. Include information of all variables for 10 patients.
- 6. Insert to the right of the column Height a new column named BMI ( $kg/m<sup>2</sup>$ ) (BMI = Body Mass Index).
- 7. Compute for each patient the BMI using the following formula (**Building formula by using Relative References**):

## $BMI = Weight (Kg)/Height (m<sup>2</sup>)$

- 8. Insert to the right of DBP column a new column named MAP (Mean Arterial Pressure).
- 9. Compute for each patient the MAP using the following formula (**Building formula by using Relative References**):

 $MAP = DBP$  (mmHg) +  $1/3*(SBP(mmHg) - DBP(mmHg))$ 

MAP is considered to be the perfusion pressure seen by organs in the body and takes normal values between 70 to 110 mmHg.

- 10. Insert to the right of MAP column a new column named PP (Pulse Pressure).
- 11. Compute for each patient the PP using the following formula (**Building formula by using Relative References**):

#### PP = SBP(mmHg) – DBP(mmHg)

- 12. Insert a new column named CH (lei) to the right of the Duration of Hospitalization. (CH = Cost of Hospitalization).
- 13. Compute for each patient the CH using the following formula (**Building formula using Absolute References**):

CH = (Duration of Hospital Stay) \* (Cost of one hospitalization day)

14. Save the file and close all applications!